CS 61A SQL Spring 2018 Discussion 10: April 18, 2018

## 1 Introduction

SQL is an example of a declarative programming language. Statements do not describe computations directly, but instead describe the desired result of some computation. It is the role of the query interpreter of the database system to plan and perform a computational process to produce such a result.

In SQL, data is organized into tables. A table has a fixed number of named columns. A row of the table represents a single data record and has one value for each column. For example, we have a table named records that stores information about the employees at a small company<sup>[1](#page-0-0)</sup>. Each of the eight rows represents an employee.

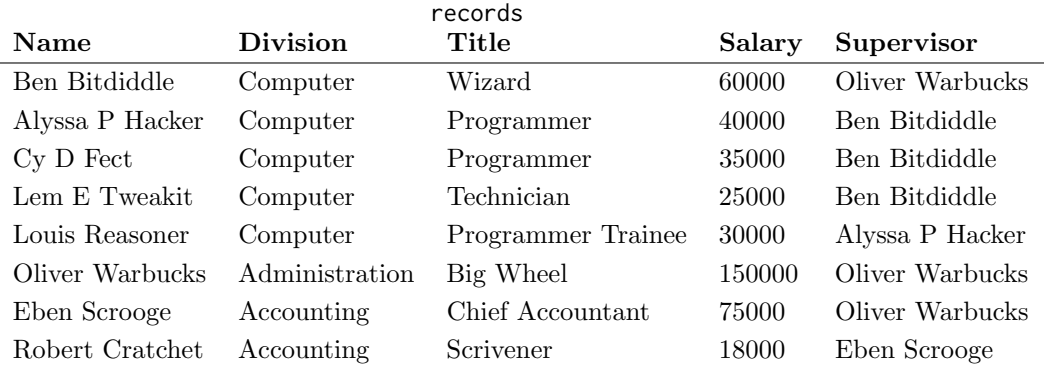

# 2 Creating Tables

We can use a SELECT statement to create tables. The following statement creates a table with a single row, with columns named "first" and "last":

```
sqlite> SELECT "Ben" AS first, "Bitdiddle" AS last;
Ben|Bitdiddle
```
Given two tables with the same number of columns, we can combine their rows into a larger table with UNION:

```
sqlite> SELECT "Ben" AS first, "Bitdiddle" AS last UNION
   ...> SELECT "Louis", "Reasoner";
Ben|Bitdiddle
Louis|Reasoner
```
<span id="page-0-0"></span><sup>1</sup>Example adapted from Structure and Interpretation of Computer Programs

#### 2 SQL

To save a table, use CREATE TABLE and a name. Here we're going to create the table of employees from the previous section and assign it to the name records:

#### sqlite> **CREATE TABLE** records **AS**

```
...> SELECT "Ben Bitdiddle" AS name, "Computer" AS division,
...> "Wizard" AS title, 60000 AS salary,
...> "Oliver Warbucks" AS supervisor UNION
...> SELECT "Alyssa P Hacker", "Computer",
...> "Programmer", 40000, "Ben Bitdiddle" UNION ... ;
```
We can SELECT rows from an existing table using a FROM clause. This query creates a table with two columns, with a row for each row in the records table:

sqlite> **SELECT** name, division **FROM** records; Alyssa P Hacker|Computer Ben Bitdiddle|Computer Cy D Fect|Computer Eben Scrooge|Accounting Lem E Tweakit|Computer Louis Reasoner|Computer Oliver Warbucks|Administration Robert Cratchet|Accounting

The special syntax SELECT  $\star$  will select all columns from a table. It's an easy way to print the contents of a table.

```
sqlite> SELECT * FROM records;
```
Alyssa P Hacker|Computer|Programmer|40000|Ben Bitdiddle Ben Bitdiddle|Computer|Wizard|60000|Oliver Warbucks Cy D Fect|Computer|Programmer|35000|Ben Bitdiddle Eben Scrooge|Accounting|Chief Accountant|75000|Oliver Warbucks Lem E Tweakit|Computer|Technician|25000|Ben Bitdiddle Louis Reasoner|Computer|Programmer Trainee|30000|Alyssa P Hacker Oliver Warbucks|Administration|Big Wheel|150000|Oliver Warbucks Robert Cratchet|Accounting|Scrivener|18000|Eben Scrooge

We can choose which columns to show in the first part of the SELECT, we can filter out rows using a WHERE clause, and sort the resulting rows with an ORDER BY clause. In general the syntax is:

```
SELECT [columns] FROM [tables]
 WHERE [condition] ORDER BY [criteria];
```
For instance, the following statement lists all information about employees with the "Programmer" title.

```
sqlite> SELECT * FROM records WHERE title = "Programmer";
Alyssa P Hacker|Computer|Programmer|40000|Ben Bitdiddle
Cy D Fect|Computer|Programmer|35000|Ben Bitdiddle
```
The following statement lists the names and salaries of each employee under the accounting division, sorted in descending order by their salaries.

sqlite> **SELECT** name, salary **FROM** records ...> **WHERE** division = "Accounting" **ORDER BY** -salary; Eben Scrooge|75000

Robert Cratchet|18000

Note that all valid SQL statements must be terminated by a semicolon (;). Additionally, you can split up your statement over many lines and add as much whitespace as you want, much like Scheme. But keep in mind that having consistent indentation and line breaking does make your code a lot more readable to others (and your future self)!

### Questions

Our tables:

records: Name Division Title Salary Supervisor

- 2.1 Write a query that outputs the names of employees that Oliver Warbucks directly supervises.
- 2.2 Write a query that outputs all information about self-supervising employees.
- 2.3 Write a query that outputs the names of all employees with salary greater than 50,000 in alphabetical order.

## 3 Joins

Suppose we have another table meetings which records the divisional meetings.

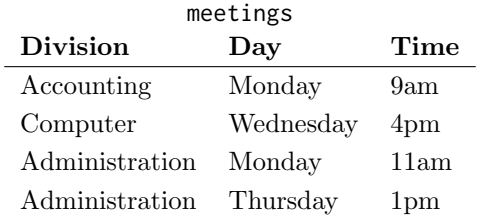

Data are combined by joining multiple tables together into one, a fundamental operation in database systems. There are many methods of joining, all closely related, but we will focus on just one method (the inner join) in this class.

When tables are joined, the resulting table contains a new row for each combination of rows in the input tables. If two tables are joined and the left table has  $m$  rows and the right table has  $n$  rows, then the joined table will have  $mn$  rows. Joins are expressed in SQL by separating table names by commas in the FROM clause of a SELECT statement.

SQL 3

```
4 SQL
sqlite> SELECT name, day FROM records, meetings;
Ben Bitdiddle|Monday
Ben Bitdiddle|Wednesday
...
```
Alyssa P Hacker|Monday ...

Tables may have overlapping column names, and so we need a method for disambiguating column names by table. A table may also be joined with itself, and so we need a method for disambiguating tables. To do so, SQL allows us to give aliases to tables within a FROM clause using the keyword AS and to refer to a column within a particular table using a dot expression. In the example below we find the name and title of Louis Reasoner's supervisor.

```
sqlite> SELECT b.name, b.title FROM records AS a, records AS b
   ...> WHERE a.name = "Louis Reasoner" AND
   ...> a.supervisor = b.name;
Alyssa P Hacker|Programmer
```
### Questions

Our tables:

records: Name Division Title Salary Supervisor meetings: Division Day Time

3.1 Write a query that creates a table with columns: employee, salary, supervisor and supervisor's salary, containing all supervisors who earn more than twice as much as the employee.

3.2 Write a query that outputs the names of employees whose supervisor is in a different division.

3.3 Write a query that outputs the meeting days and times of all employees directly supervised by Oliver Warbucks.

3.4 A middle manager is a person who is both supervising someone and is supervised by someone different. Write a query that outputs the names of all middle managers.

3.5 What is the output of the query in the previous part? Explain the output you get.

3.6 Write a query that results in the names of all employees that have a meeting on the same day as their supervisor.

```
6 SQL
```
# 4 Modifying Tables

Tables don't need to begin fully formed, it's possible to update them after creation! We'll also introduce this alternative syntax for creating a table:

```
CREATE TABLE [table]([column1], [column2] DEFAULT [val], ...);
```
The optional DEFAULT keyword denotes default values for a given column if they're not specified. This will be relevant when we insert new elements into our table. To add a new table entries, use the INSERT INTO statement:

```
INSERT INTO [table] ([column1], [column2], ...)
 VALUES ([value1], [value2], ...), ([value1], [value2], ...);
```
A couple of notes:

- If a value is specified for each column of the table, you don't need to specify column names. This is because each value matches up with a column, so there's no ambiguity.
- For columns where a value is not specified, the default value will be used if available. If not, that column in the new row will be left empty!

Here's an example of insertion into an empty table:

```
sqlite> CREATE TABLE dogs(name, age, phrase DEFAULT "woof");
sqlite> INSERT INTO dogs(name, age) VALUES ("Fido", 1), ("Sparky", 2);
sqlite> INSERT INTO dogs VALUES ("Lassie", 2, "I'll save you!"), ("Floofy", 3);
Error: all VALUES must have the same number of terms
sqlite> INSERT INTO dogs VALUES ("Lassie", 2, "I'll save you!"), ("Floofy", 3, "Much doge");
sqlite> SELECT * FROM dogs;
Fido|1|woof
Sparky|2|woof
Lassie|2|I'll save you!
Floofy|3|Much doge
```
We can update certain entries in a table using UPDATE:

```
UPDATE [table] SET [column1] = [value1], [column2] = [value2], ... WHERE [condition];
```
All rows matching the condition will have their columns updated. If no condition is specified, all rows will be updated! We can also remove certain entries in a table using DELETE:

### **DELETE FROM** [**table**] **WHERE** [condition];

Just like with UPDATE, if not condition is specified, all rows will be deleted! Here's an example using all of the above:

```
sqlite> UPDATE dogs SET age=age+1; -- If condition isn't specified, every row is updated
sqlite> SELECT * FROM dogs;
Fido|2|woof
Sparky|3|woof
Lassie|3|I'll save you!
Floofy|4|Much doge
```
SQL 7

```
sqlite> UPDATE dogs SET phrase = "bark" WHERE age=2;
sqlite> SELECT * FROM dogs WHERE age=2;
Fido|2|bark
sqlite> DELETE FROM dogs WHERE age=3;
sqlite> SELECT * FROM dogs;
Fido|2|bark
Floofy|4|Much doge
```
Finally, we can delete an entire table using the DROP TABLE [table] statement. In this example, the .schema statement shows us a list of the current tables, along with their column names.

sqlite> .schema **CREATE TABLE** dogs(name, age, phrase **DEFAULT** "woof"); sqlite> **DROP TABLE** dogs; sqlite> .schema sqlite> -- Nothing displayed above

### Questions

Our tables:

dogs: Name Age Phrase, DEFAULT="woof"

4.1 What would SQL display? Keep track of the contents of the table after every statement below.

sqlite> **SELECT** \* **FROM** dogs; Fido|1|woof Sparky|2|woof Lassie|2|I'll save you! Floofy|3|Much doge

sqlite> **INSERT INTO** dogs(age, name) **VALUES** ("Rover", 3); sqlite> **SELECT** \* **FROM** dogs;

sqlite> **UPDATE** dogs **SET** name=age, age=name **WHERE** name=3; sqlite> **SELECT** \* **FROM** dogs;

sqlite> **DELETE FROM** dogs **WHERE** age < 3; sqlite> **SELECT** \* **FROM** dogs;

### 8 SQL

# 5 Extra Questions

 $\overline{a}$ 

Use the following table called courses for the questions below:

| courses          |                   |                 |
|------------------|-------------------|-----------------|
| Professor        | Course            | Semester        |
| John DeNero      | CS <sub>61A</sub> | Fa17            |
| Paul Hilfinger   | CS <sub>61A</sub> | Fa17            |
| Paul Hilfinger   | CS <sub>61A</sub> | $\mathrm{Sp}17$ |
| John DeNero      | Data 8            | Sp17            |
| Josh Hug         | CS <sub>61B</sub> | Sp17            |
| Satish Rao       | CS <sub>70</sub>  | Sp17            |
| Nicholas Weaver  | CS61C             | Sp17            |
| Gerald Friedland | CS61C             | $\mathrm{Sp}17$ |
| John DeNero      | CS <sub>61A</sub> | Fa16            |
| Paul Hilfinger   | CS <sub>61B</sub> | Fa16            |
|                  |                   |                 |

There's also an additional table which we have constructed from courses, named num\_taught. It contains the number of times each professor has taught a given course:

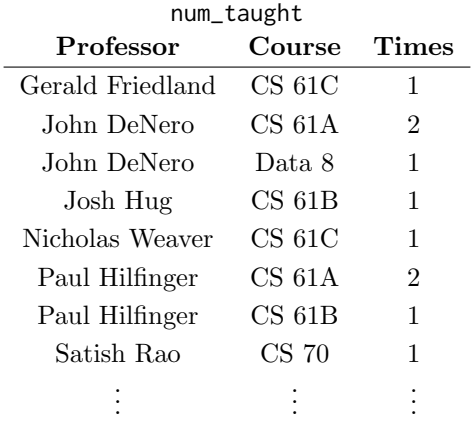

- 5.1 Write a query that selects all courses Paul Hilfinger taught once.
- 5.2 Write a query that outputs all the rows from courses where the professor teaching that semester has taught the course at least one other time.
- 5.3 Write a query that outputs two professors and a course if they have taught that course the same number of times.